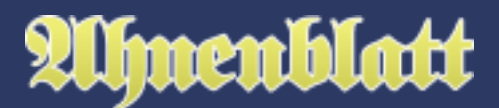

Quellen sind in der Genealogie besonders wichtig, weil damit die Herkunft von Daten zu einem Ereignis oder Fakt belegt wird. Sollten sich Unstimmigkeiten in den Familiendaten zeigen (Meldungen aus der Plausibilitätsprüfung) oder beim Datenaustausch mit anderen Ahnenforschern, dann kann anhand der Quelle überprüft werden, ob die Daten eventuell nur falsch abgeschrieben wurden.

Eine Ahnenforschung ohne Quellen ist letztlich nicht von einer "ausgedachten" Familie zu unterscheiden. Daher sollte man fühzeitig damit beginnen seine Dateneingaben mit entsprechenden Quellenangaben zu belegen.

Quellen sollten immer auch für Außenstehende klar beschrieben und nachvollziehbar sein. Ein Hinweis "stammt aus einem Kirchenbuch" ist dabei zu wenig. Es sollte schon genau beschrieben werden, um welchen Ort es sich handelt und um welches Jahr bzw. Jahrgang. Kirchenbucheinträge sind zudem in der Regel durchnummeriert und nach Taufen, Trauungen und Begräbnisse sortiert. Zudem sollte man auch immer versuchen Dokumente zu scannen oder zu fotografieren und diese Bilddateien den Ereignissen als Medium hinzuzufügen.

In Zeiten des Internets neigt man leicht dazu alle Funde einer Internetrecherche als Wahrheit anzusehen. Zudem werden Internetlinks quasi als Quelle hergenommen, was aber auf Dauer nicht hilfreich ist. Internetlinks sind generell ständiger Veränderungen unterworfen und können schon morgen zu einer Fehlermeldung führen. Auch gibt es Internetlinks zu Datendienstleistern (wie z.B. Ancestry oder MyHeritage), die nur nach einer vorherigen Anmeldung funktionieren. Ohne Anmeldung bekommt man dann ebenfalls nur eine Fehlermeldung.

Aber ist dieser Datendienstleister wirklich die Quelle oder stammt das angezeigte Dokument aus einem Standesamt oder aus einem Kirchbuch? Dann kann man sich zwar zusätzlich als Notiz den Dienstleister notieren, wichtiger ist aber der Name des Originaldokuments und ein heruntergeladener Scan des Eintrags.

Bei Quellen sollte man sich auch nicht nur auf Standesämter, Kirchenbücher und Internet verlassen. Gibt es vielleicht Dokumente im Familienbesitz, die als Quelle dienen können? Ein alter Personalausweis oder Führerschein, der Passbild, Name, Geburtsdatum und Adresse belegt? Oder gibt es Postkarten, Visitenkarten oder Sparbücher, die Namen und Adressen belegen? Gibt es vielleicht ein altes Testament oder ein Vertrag zu einem Altenteil? Auch Hochzeitszeitungen können als Quellen dienen, Fotos von Grabsteinen oder ein altes Adressbuch eines Ortes ...

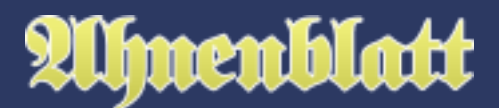

Bei dieser Auflistung an möglichen Quellen kann man erkennen, dass Quellen von sehr unterschiedlicher Qualität sein können. Amtliche oder kirchliche Dokumente sind als "Primärquellen" anzusehen oder haben die höchste Qualität. Abschriften von Kirchenbüchern wären z.B. eine Sekundärquelle. Hochzeitszeitungen sind im Vergleich dazu von niedrigerer Qualität. Quellen von höherwertiger Qualität sind generell immer vorzuziehen - aber besser eine Quelle niedrigerer Qualität als keine Quelle.

Auch wird man der Quellensichtung feststellen, dass manche Quellen, wie z.B. ein Taufeintrag eines Kirchenbuches, mehreren Fakten und Ereignissen als Quelle dienen können - oftmals sogar für mehrere Personen. Dort ist nicht nur die Taufe und der Name des Täuflings, sondern auch das Geburtsdatum verzeichnet. Dazu auch die Namen der Eltern, was zudem auch die Partnerschaft derer belegt.

Manche Teile der Daten hat man aber dennoch nur aufgrund mündlicher Überlieferungen. Man hat auf einer Familienfeier Verwandte befragt und sich die Daten notiert. Im Nachhinein wäre eine Tonaufzeichnung per Kassettenrecorder oder moderner mit Smartphone besser gewesen - aber das war zu der Zeit (noch) nicht möglich.

Dementsprechend wurde die Quelleneingabe und -verwaltung konzipiert. Quellen sollten mit Fotos oder Scans des Originaldokuments versehen werden können. Aber auch sonstige Dateien, wie pdf-Dokumente oder Tondateien, sollten hinzuzufügen sein. Zudem sollte man den Text eines altdeutschen oder ausländischen Dokuments als Text eingeben können. Das ermöglicht eine spätere Volltextsuche. Quellen sollten bei Bedarf auch mehreren Ereignissen oder mehreren Personen zugewiesen werden können. Änderungen an solchen Quellen sollten dann automatisch an allen Stellen wirksam sein, wo sie eingetragen wurden. Dennoch sollte das Eintragen von Quellen nicht zu kompliziert sein. Will man nur mal eben als Text eingeben von wem und bei welchem Anlass die Informationen übermittelt wurden, dann sollte auch dieses möglich sein.

Ahnenblatt versucht genau diesen Spagat zwischen einfacher und detailierter Quelleneingabe.

# **Eingabe einer Quelle**

Bei jedem Ereignis gibt es einen Reiter "Quellen", unter dem weitere Reiter "Text", "Zitat", "Notizen", "Medien" und "Qualität" zu finden sind. Diese sind zunächst alle leer und können direkt mit Eingaben befüllt werden.

Unter "Text" kann man den Namen einer Quelle oder einen einfachen Text hinterlegen, wie z.B. "laut mündlicher Überlieferung von Martha Meier".

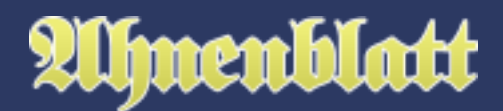

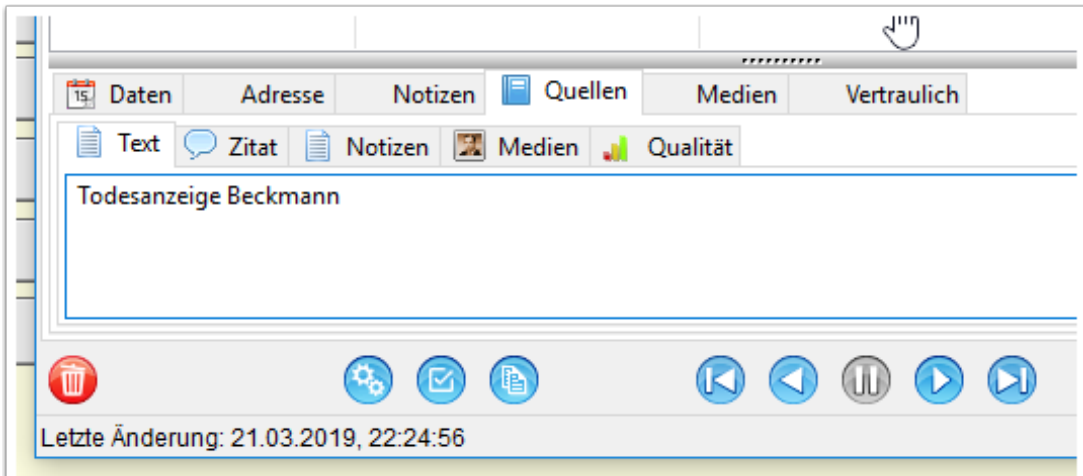

Unter "Zitat" könnte man z.B. den Text eines Kirchenbucheintrags in altdeutscher Schrift eintragen. Auch wenn man dieses bereits als Bild bei der Quelle hinterlegt hat, wird durch die "Abschrift" unter dem Reiter "Zitat" diese mit der Volltextsuche auffindbar. Auch denkbar eine Abschrift (komplett oder in Teilen) einer Tonaufnahme, die man ebenfalls auch als Medium hinzugefügt hat, unter "Zitat" zu hinterlegen. Es ist nur die Eingabe von unformartiertem Freitext vorgesehen.

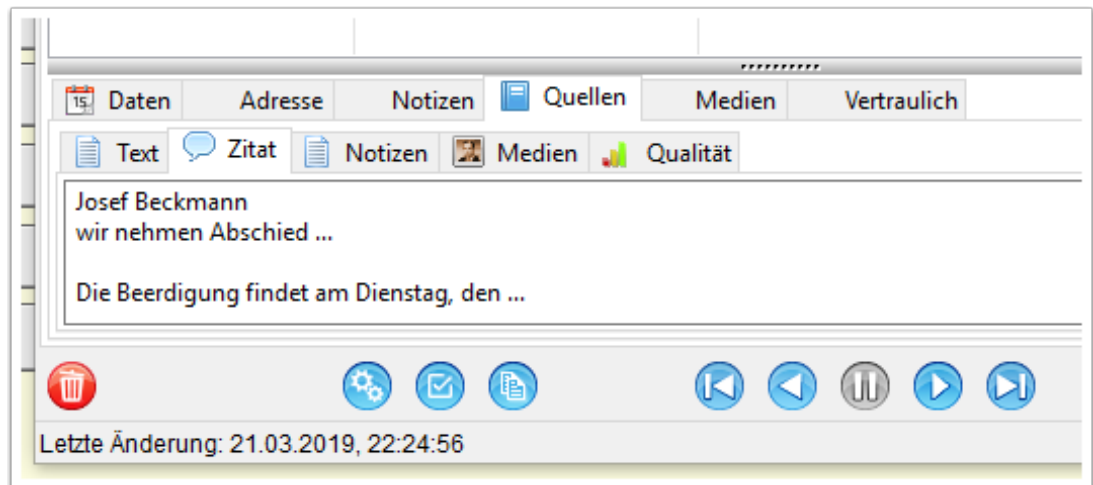

Unter "Notizen" kann man weitere Hinweise zur Quelle als unformartierten Text hinterlegen.

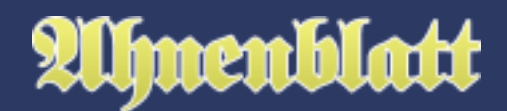

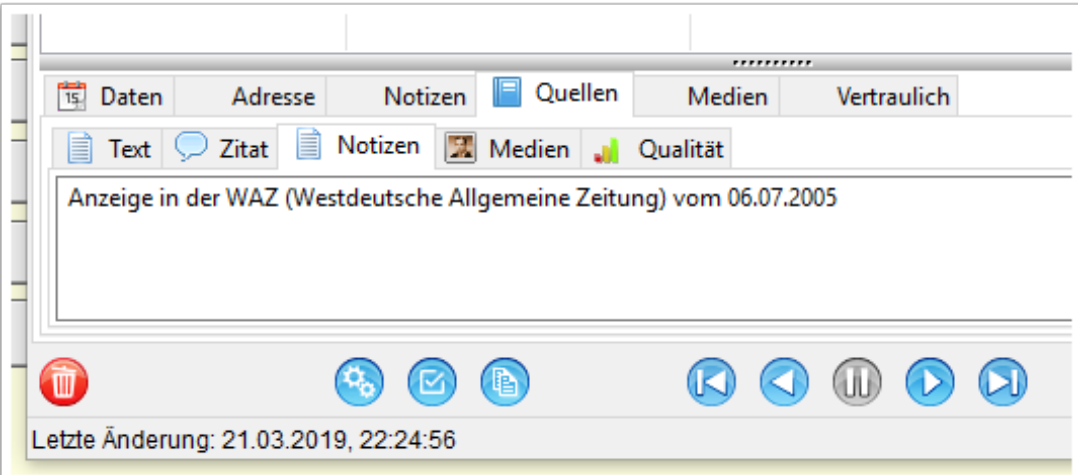

Unter "Medien" kann man Bilder oder sonstige Dateien hinterlegen. Das können z.B. Scans oder Fotos von alten Dokumenten oder ein Foto eines Grabsteins.

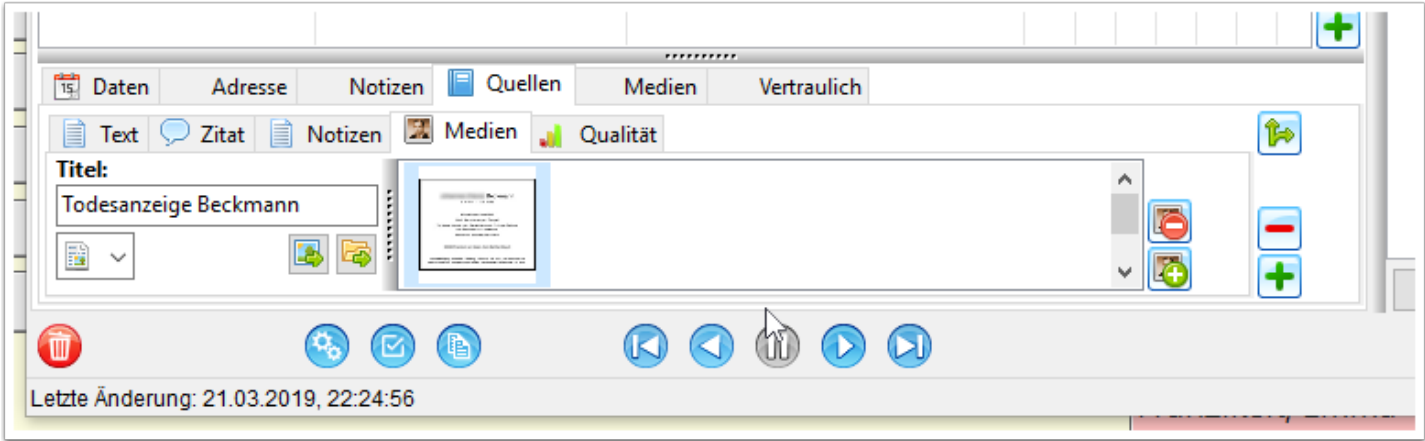

Zuletzt gibt es den Reiter "Qualität", wo man festlegen kann, wie gesichert die Quellenangabe ist. Eine sichere Primärquelle wäre z.B. ein Foto eines Kirchenbucheintrags. Eine Sekundärquelle z.B. die Abschrift dieses Kirchenbucheintrags, also glaubwürdige Angaben, die aber nur ein Original zitieren. Zusätzlich gibt es noch "unzuverlässig/geschätzt" und "fragwürdig", wenn die Quelle nicht wirklich glaubwürdig ist.

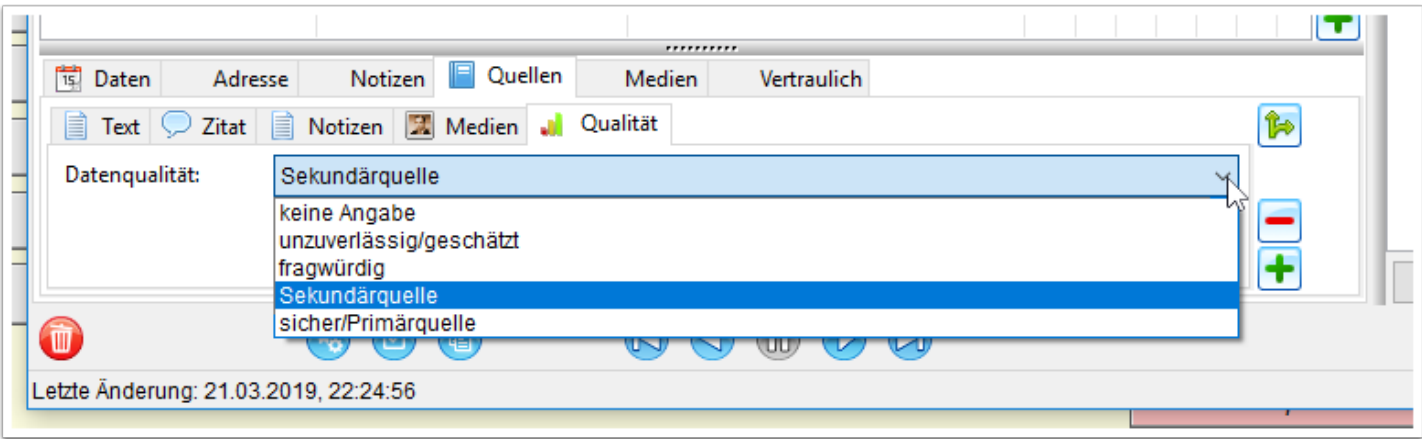

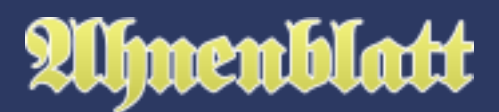

#### **Auswahl einer bestehenden Quelle**

In den Quellenangaben gibt es einen Button "Quellenverwaltung: auswählen/hinzufügen" (Symbol "Buch mit Pluszeichen"), mit dem man direkt zur Quellenverwaltung verzweigen kann. Wurden bislang noch keine Daten zur Quelle eingegeben, dann hat man in der Quellenverwaltung die Möglichkeit eine der vorhandenen Quellen auszuwählen.

Wurden bereits Eingaben getätigt, dann wird diese Quelle mit diesem Button in die Quellenverwaltung hinzugefügt und kann ergänzt werden (die Liste mit allen Quellen wird dann nicht angezeigt). Damit kann man eine "wichtige" Quelle in die Quellenverwaltung eintragen - muss man aber nicht. Es gibt keine Notwendigkeit jede Quelle auch in die Quellenverwaltung zu bringen. Diese würde dadurch womöglich auch zu unübersichtlich. Es gibt dazu aber keine feste Regel und liegt im individuellen Ermessen des Anwenders.

Übrigens: Quellen, die man man zu weiteren Ereignissen kopiert, gehen automatisch auch in die Quellenverwaltung.

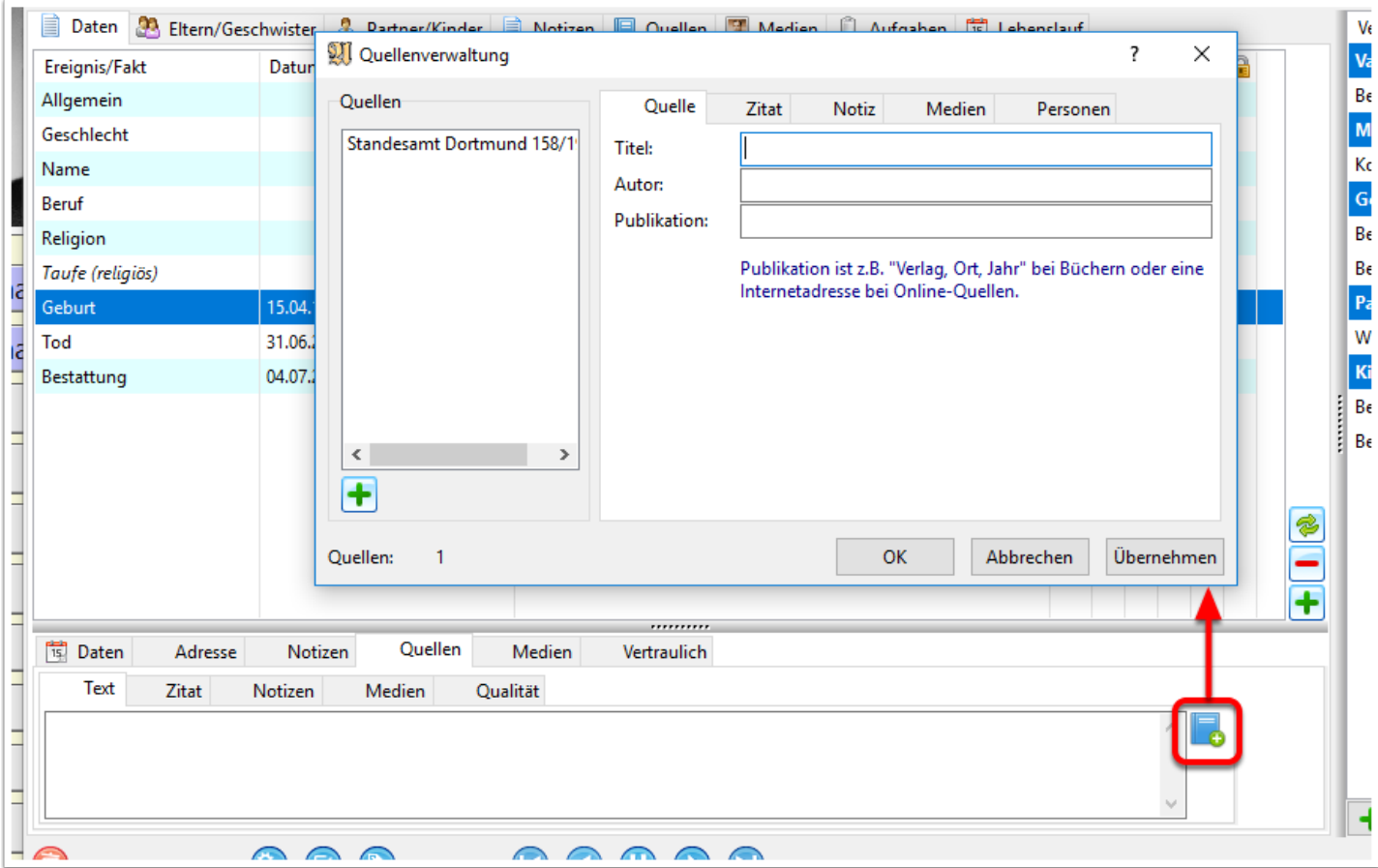

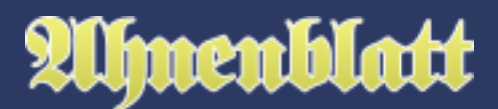

#### **Kopieren von Quellen**

Quellen können oftmals auch Belege für mehrere Ereignisse sein. Ein Todeseintrag in einem Kirchenbuch belegt Sterbedaten als auch das Datum des Begräbnisses. Oder ein Taufeintrag eines Kirchenbuchs belegt zusätzlich die Geburt aber auch durch Nennung der Eltern auch deren Partnerschaft.

Über den Button "ausgewählte Quelle kopieren" kann man dazu einen Quelleneintrag auch zu anderen Ereignissen oder Personen kopieren.

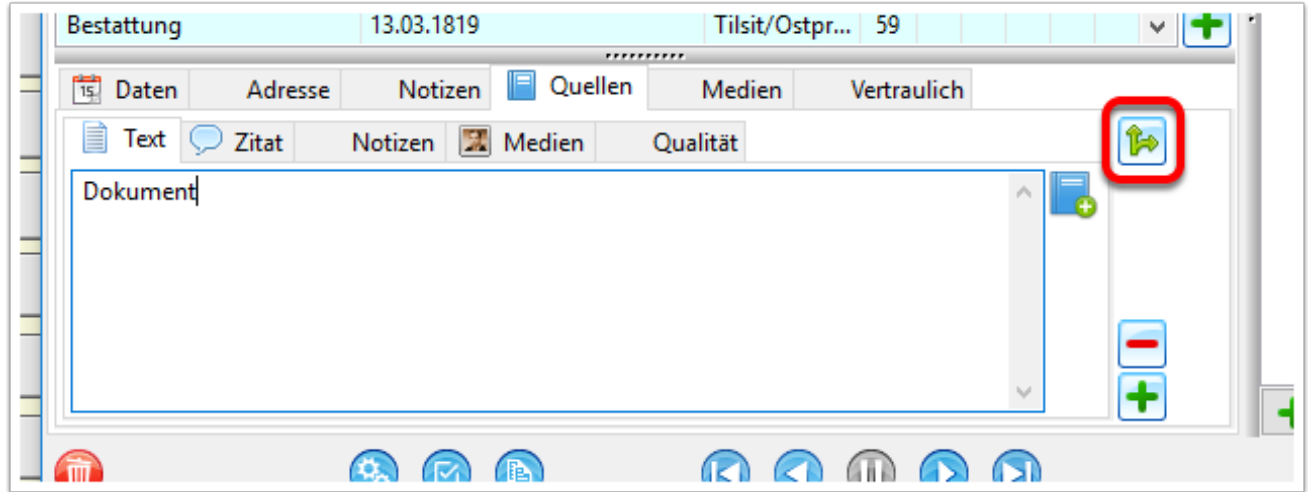

Es erscheint dann ein Dialog, in dem man Ereignisse der Person und auch direkte Verwandte auswählen kann.

Wird eine Quelle zu einer weiteren Person kopiert, dann wird diese im Ereignis "Allgemein" hinterlegt und kann bei Bedarf dort erneut zu bestimmten Ereignissen kopiert werden.

Es gibt weiterhin die Option, ob zu Personen oder wenn möglich zu Partnerschaften kopiert werden soll.

Beim genannten Beispiel eines Taufeintrags werden auch die Eltern genannt. Man würde hier jetzt bei den Personen die Eltern (Vater/Mutter) anhaken und beim Kopieren würde die Quelle nicht im Reiter "Fakten", sondern unter "Partner/Kinder" beim Ereignis "Allgemein" hinterlegt werden.

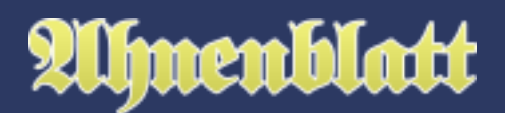

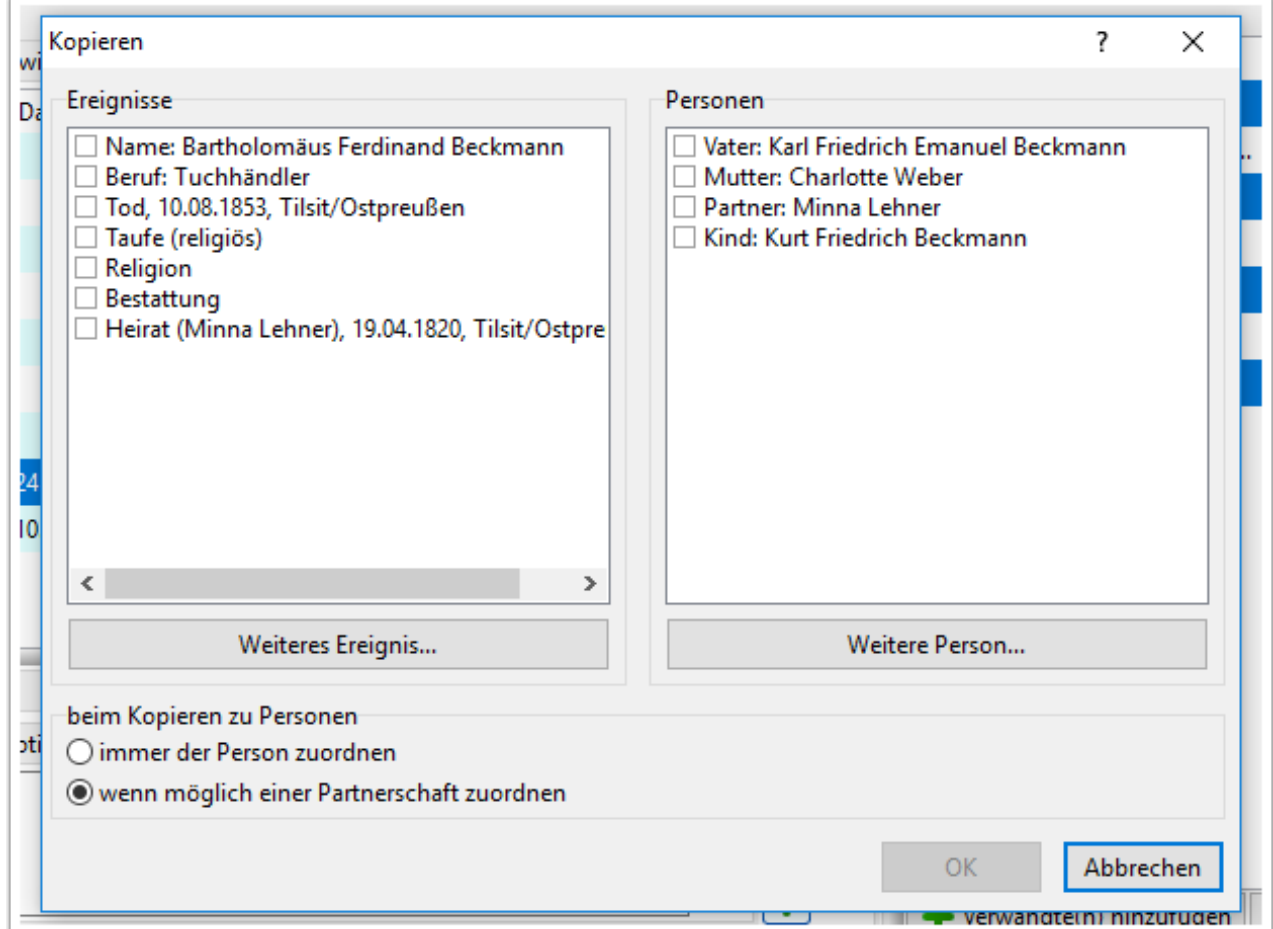

# **Quellen aus Quellenverwaltung**

Ahnenblatt orientiert sich bei der Quellenverwaltung am GEDCOM-Standard (eine Standard-Datenstruktur, die vor einigen Jahren entwickelt wurde und beim Datenaustausch zwischen verschiedenen Programm maßgebend ist).

Als Idee wäre dann ein Kirchenbuch in der Quellenverwaltung. Der Quelleneintrag eines Ereignisses verweist dann auf dieses Kirchenbuch und es können sogar mehrere unterschiedliche Ereignisse unterschiedlicher Personen auf das gleiche Kirchenbuch verweisen. Jeder Quelleneintrag kann dazu aber auch individuelle Angaben wie z.B. "Seitennummer", "Datum" oder eine "Internetadresse" haben.

# Imenblatt

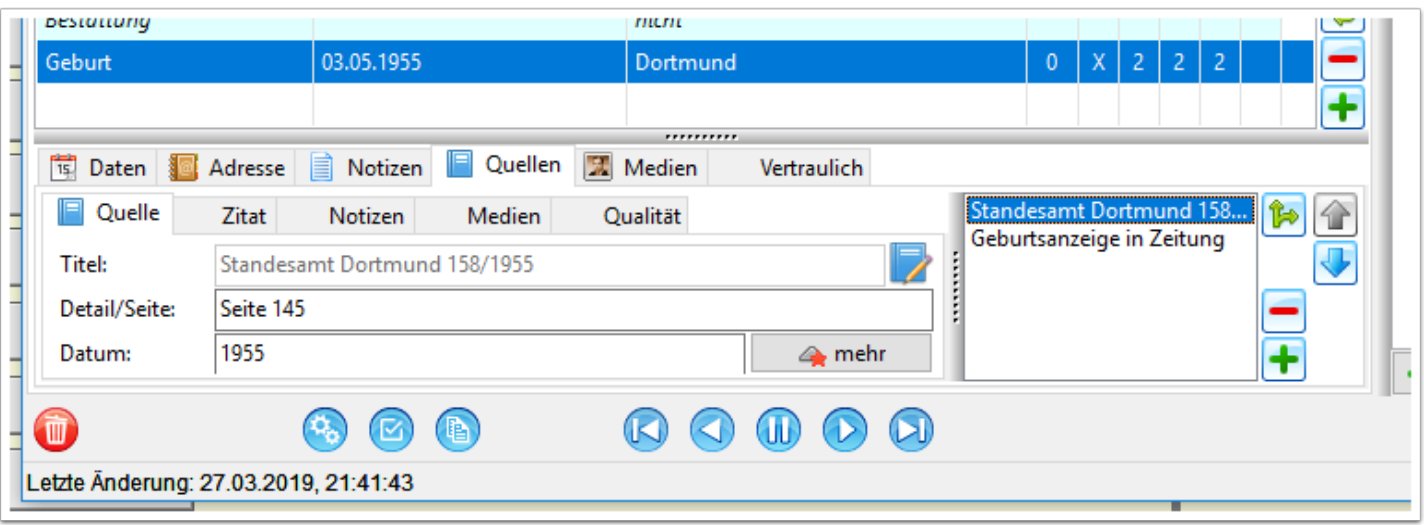

Aus Platzgründen ist die (vielleicht selten genutzte) Internetadresse erst sichtbar, wenn man auf den Button "mehr" klickt (wobei das Sternchen anzeigt, dass hier eine Eintragung existiert).

Der Button "mehr" wird dann in "weniger" umbenannt und durch Klick auf diesen Button kann man die Internetadresse auch wieder verbergen.

Da der Titel der Quelle aus der Quellenverwaltung stammt (und eventuell für mehrere Quelleneinträge gilt), kann dieser hier nicht geändert werden (graue Schrift). Daneben gibt es dafür einen Button "Quelle bearbeiten", über den man direkt zur Quellenverwaltung verzweigen kann.

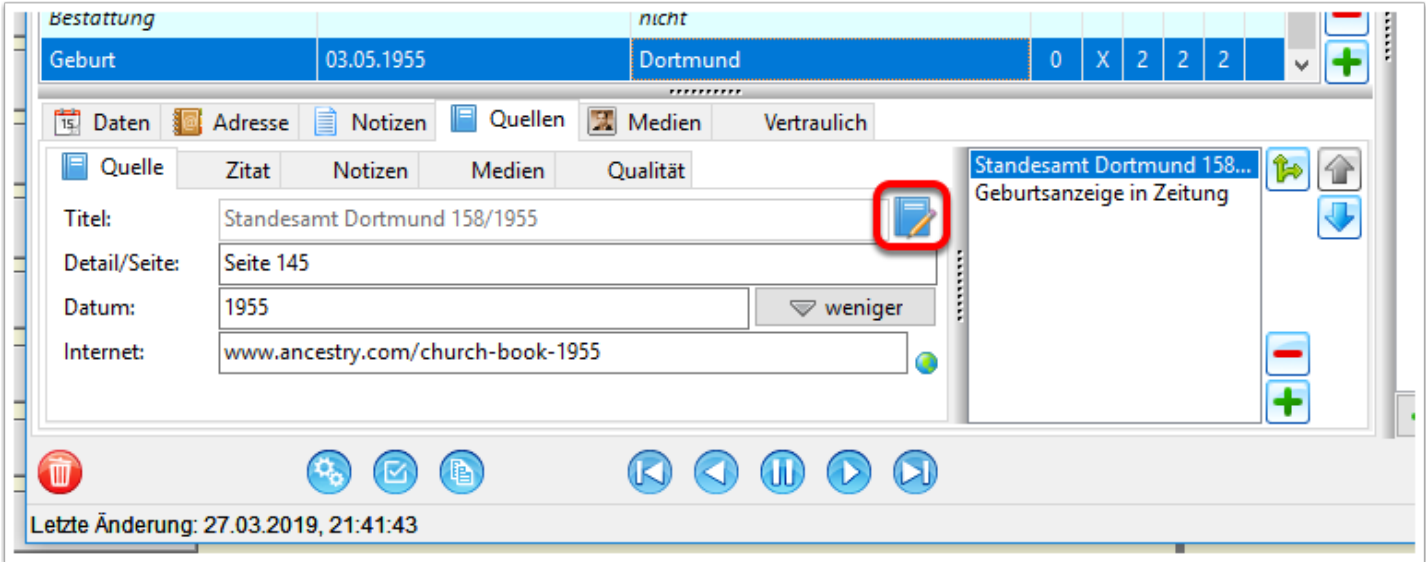

Im Fenster der Quellenverwaltung kann man den Titel ändern, der dann bei allen Quelleneinträgen geändert wird, die auf diese Quelle verweisen.

Zusätzlich kann hier der Autor und Publikation eingetragen werden (der Hinweistext im Dialog gibt eine Hilfe, was man bei "Publikation" eintragen sollte).

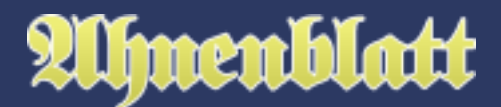

Diese Eingabefelder sind nicht für alle Quellen geeignet - machen eher bei Buchpublikationen oder Internetquellen Sinn. Aber daran sollte man sich nicht stören und lässt diese gegebenenfalls leer.

Weiterhin gibt es Reiter "Zitat", "Notiz", "Medien" und "Personen".

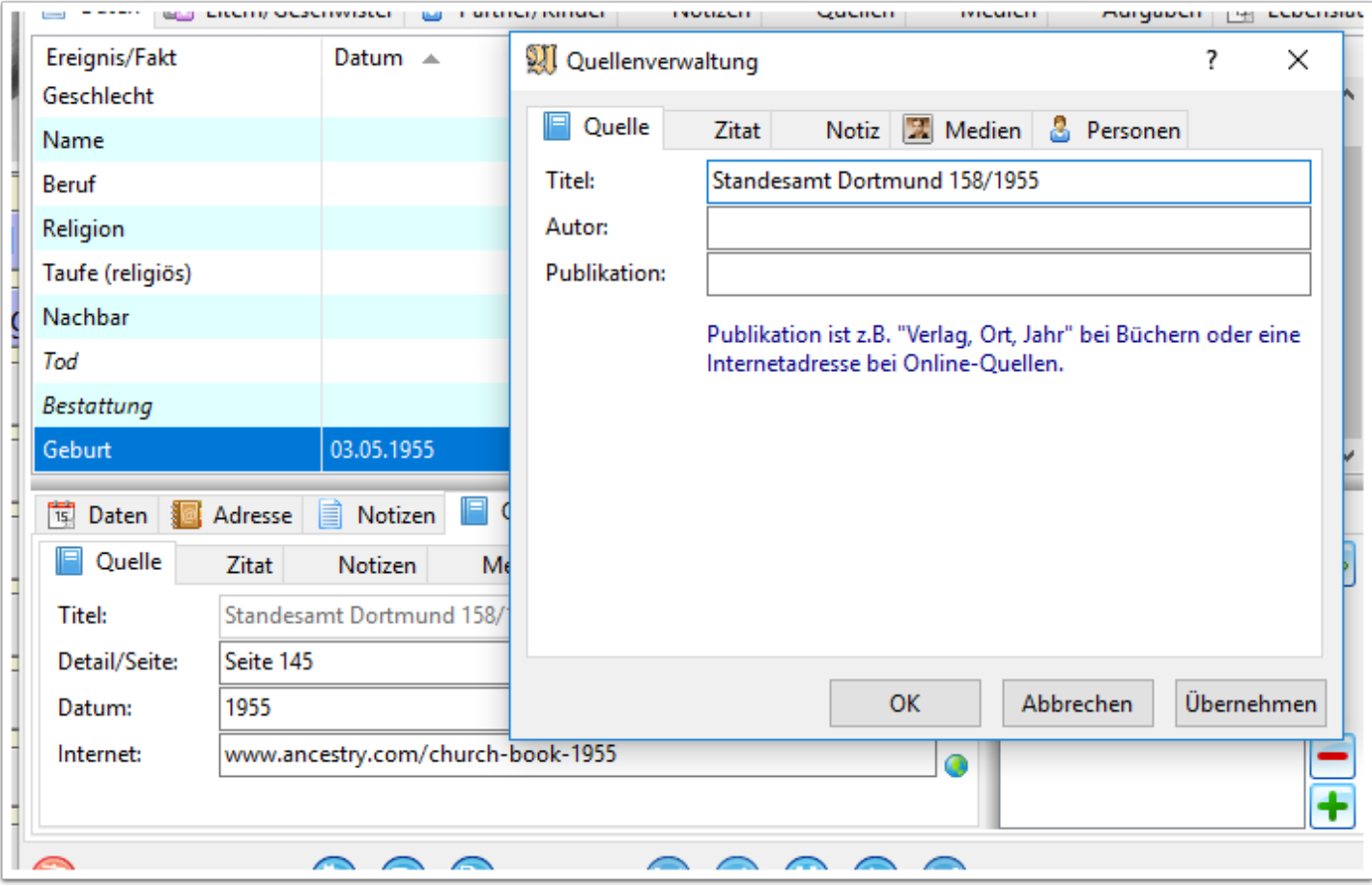

Unter dem Reiter "Personen" hat man eine Auflistung aller Personen, die diese Quelle verwenden. Mit dem Mauszeiger über der Personenzeile bekommt man weitere Details zur Person angezeigt. Durch Klick auf die Personenzeile kann man direkt zu dieser Person verzweigen.

 $\overline{3}$ 

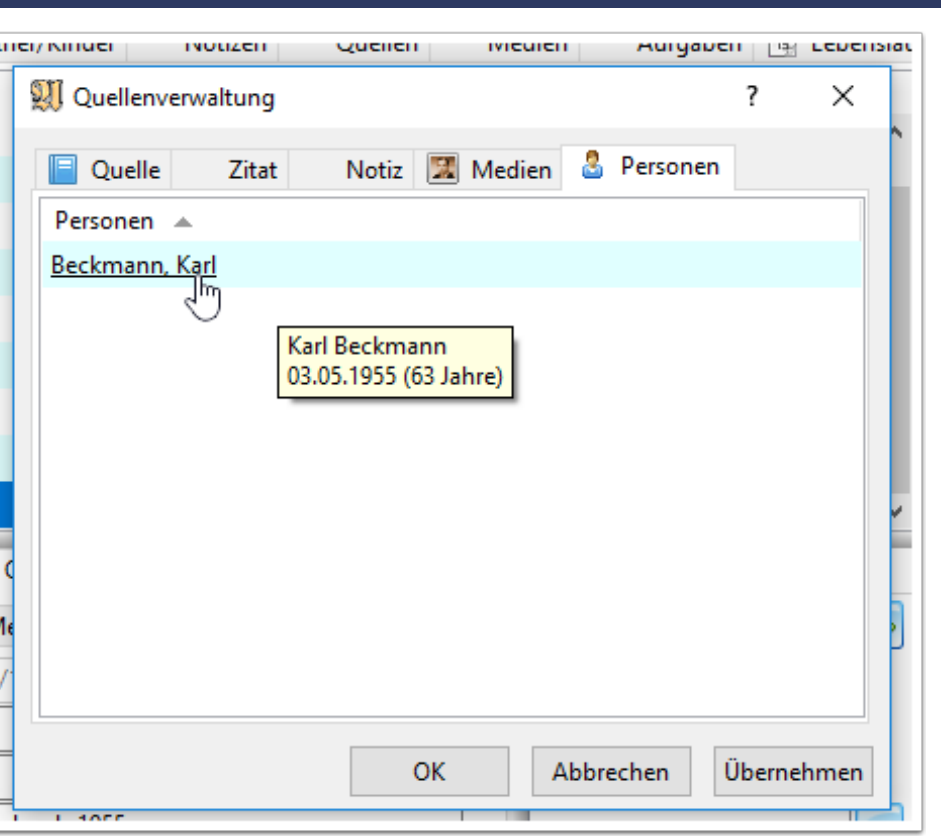

#### **Anlegen einer Quelle durch Einfügen einer Datei**

Hat man oftmals nicht Ereignisquellen, die lediglich aus einem Bild oder einer Datei (z.B. pdf) bestehen? Wäre es da nicht sinnvoll nur durch pures Einfügen dieser Datei eine Quelle komplett anzulegen?

Und so geht es:

Unter dem Reiter "Quellen" und darunter "Medien" innerhalb eines Ereignisses fügt man in eine leere Quelle einfach ein Bild ein (1). Ist dieses eine Datei, dann ist es hilfreich, wenn die Datei einen aussagekräftigen Dateinamen hat. Es ist aber auch möglich ein Bild aus der Zwischenablage einzufügen, dass man gerade bei der Internetrecherche gefunden hat und in die Zwischenablage kopiert hat.

Das Bild wird nun eingefügt (2) und es erscheint ein Dialog der nach dem Namen der Quelle fragt (3). Bestätigen mit "Ok" und die neue Quelle ist angelegt.

Nun kann man bei Bedarf noch nacharbeiten, indem man eine Bildkategorie wählt (z.B. "Dokument") oder den enthaltenen, schwer zu lesenden Text eines Kirchenbucheintrags unter Notizen einträgt.

Oftmals lässt sich die Quelle noch für andere Ereignisse verwenden. Ist innerhalb des gescannten Taufeintrags noch das Geburtsdatum genannt? Oder sind dort die Eltern verzeichnet? Ist der Taufeintrag vielleicht nicht auch eine Quelle für den Namen der Person? Oder sind bei einem Traueintrag die Berufe der Eheleute genannt?

menhlatt

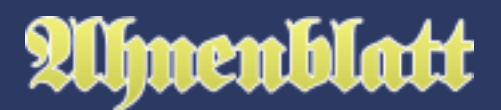

Dann kann man über "ausgewählte Quelle kopieren" (4) diesen Quelleneintrag auch zu anderen Ereignissen oder Personen kopieren. Da nun diese Quelle nun an mehreren Stellen verzeichnet ist, geht diese auch automatisch in die Quellenverwaltung.

Einfacher lassen sich Quellen kaum noch eingeben und es ist eine enorme Erleichterung der Datenpflege.

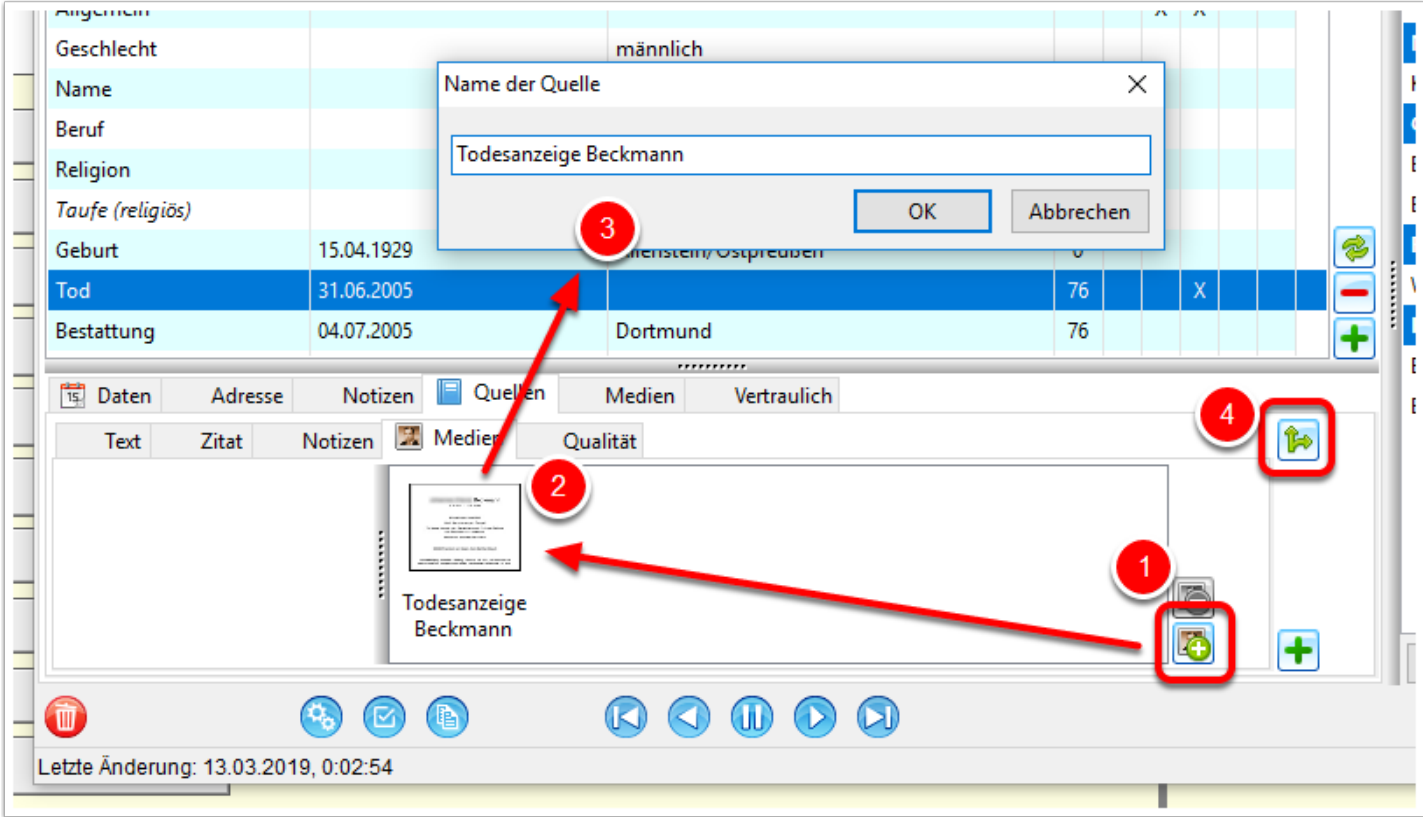

#### **Abschreiben von Dokumentenscans**

Hinzugefügte Bilder von Dokumenten werden im Eingabedialog sehr klein als Vorschau angezeigt. Um diese zu vergrößern, um Inhalte abzuschreiben, empfiehlt sich folgende Vorgehensweise:

Um ein Dokument zu öffnen, klickt man auf das Symbol "ausgewähltes Dokument öffnen" oder macht einen Doppelklick auf die Dokumentenvorschau selbst.

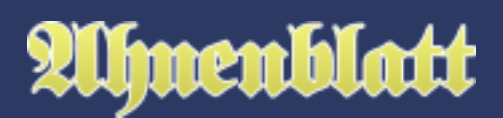

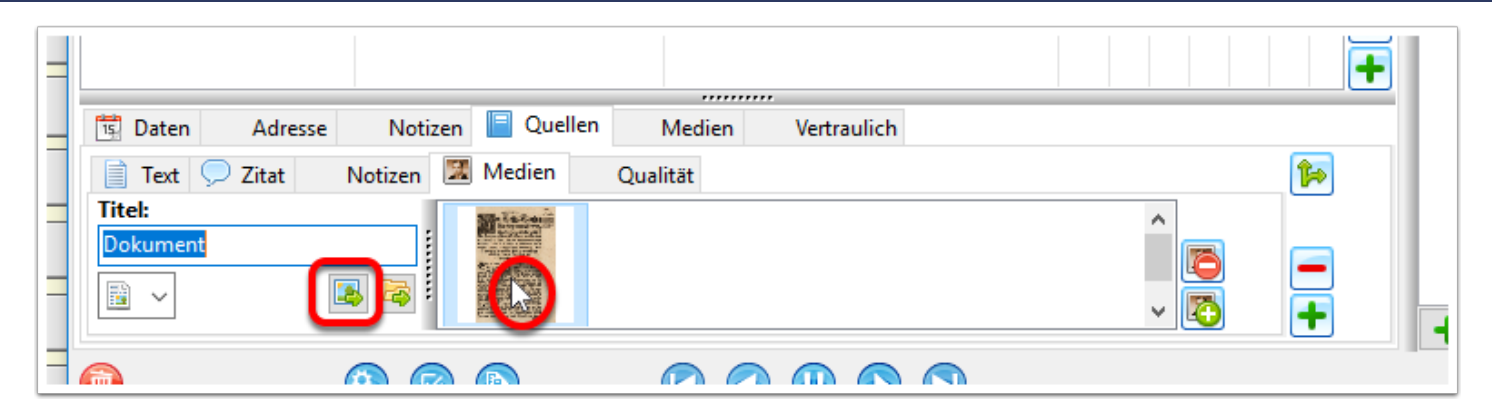

Das Dokument wird dann vergrößert in einem separatem Fenster geöffnet. Der Eingabedialog ist allerdings unter der Vorschau verborgen. Daher klickt man auf das Symbol "Fenster Seite-an-Seite" links unten im Dialog.

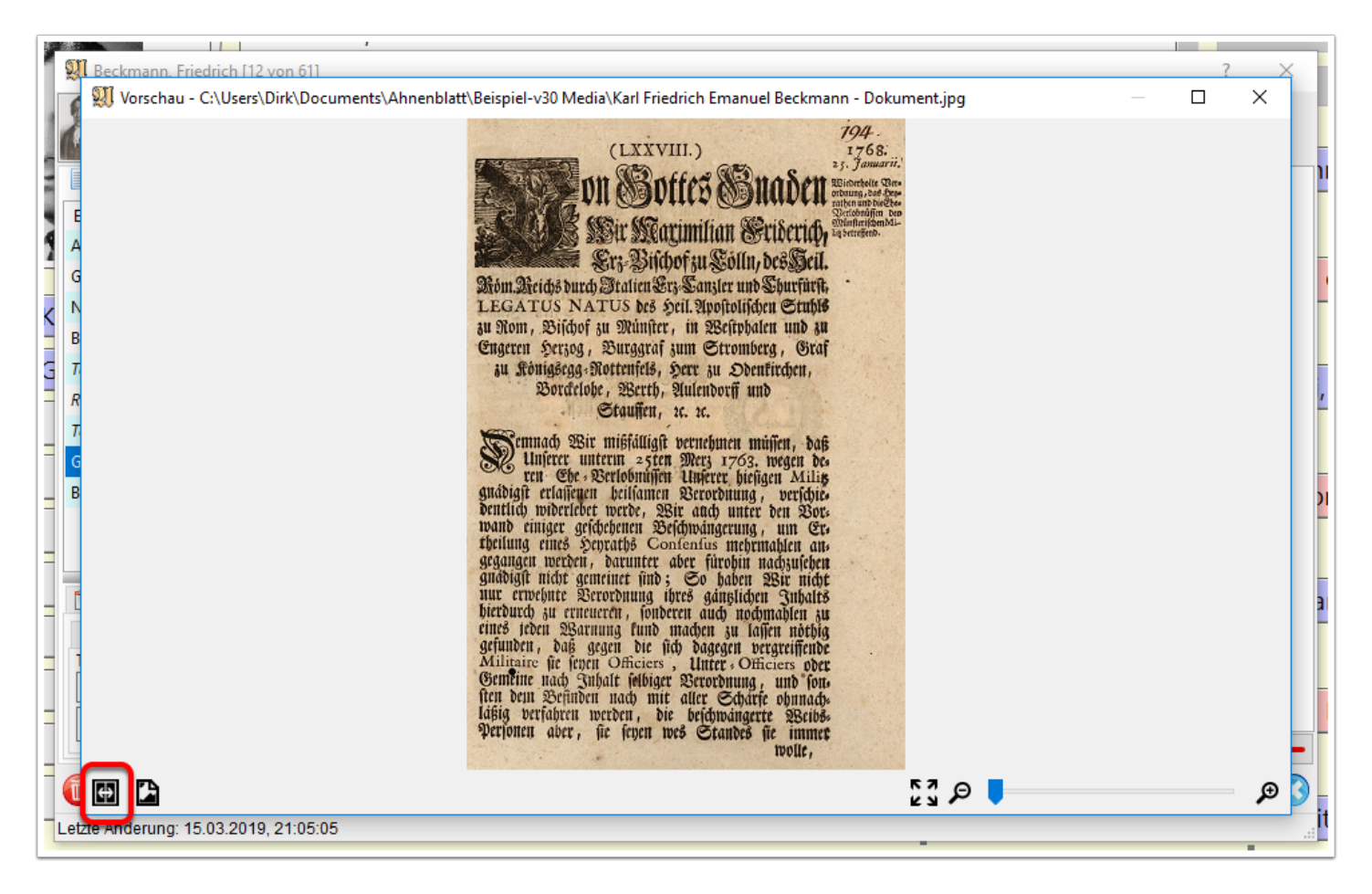

Das Fenster mit der Vorschau und das Eingabefenster werden dann nebeneinander auf dem Bildschirm angezeigt, wobei der Eingabedialog sich an den nächstgelegenen Rand des Bildschirms verschiebt und das Vorschaufenster den Platz daneben maximal ausnutzt.

Am unteren rechten Rand des Vorschaufensters gibt es die Möglichkeit die Ansicht zu vergrößern (Bild in Originalgröße oder über Schiebeschalter). Nun kann im Eingabefenster z.B. zum Reiter "Zitat" wechseln und den Text im Bild abschreiben.

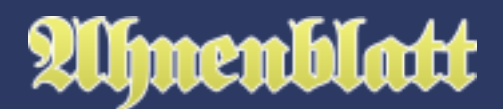

Ist das "Abschreiben" beendet, kann man über das X-Symbol rechts oben im Vorschaufenster die Vorschau schließen oder durch Schließen des Eingabedialogs beide Fenster gleichzeitig schließen.

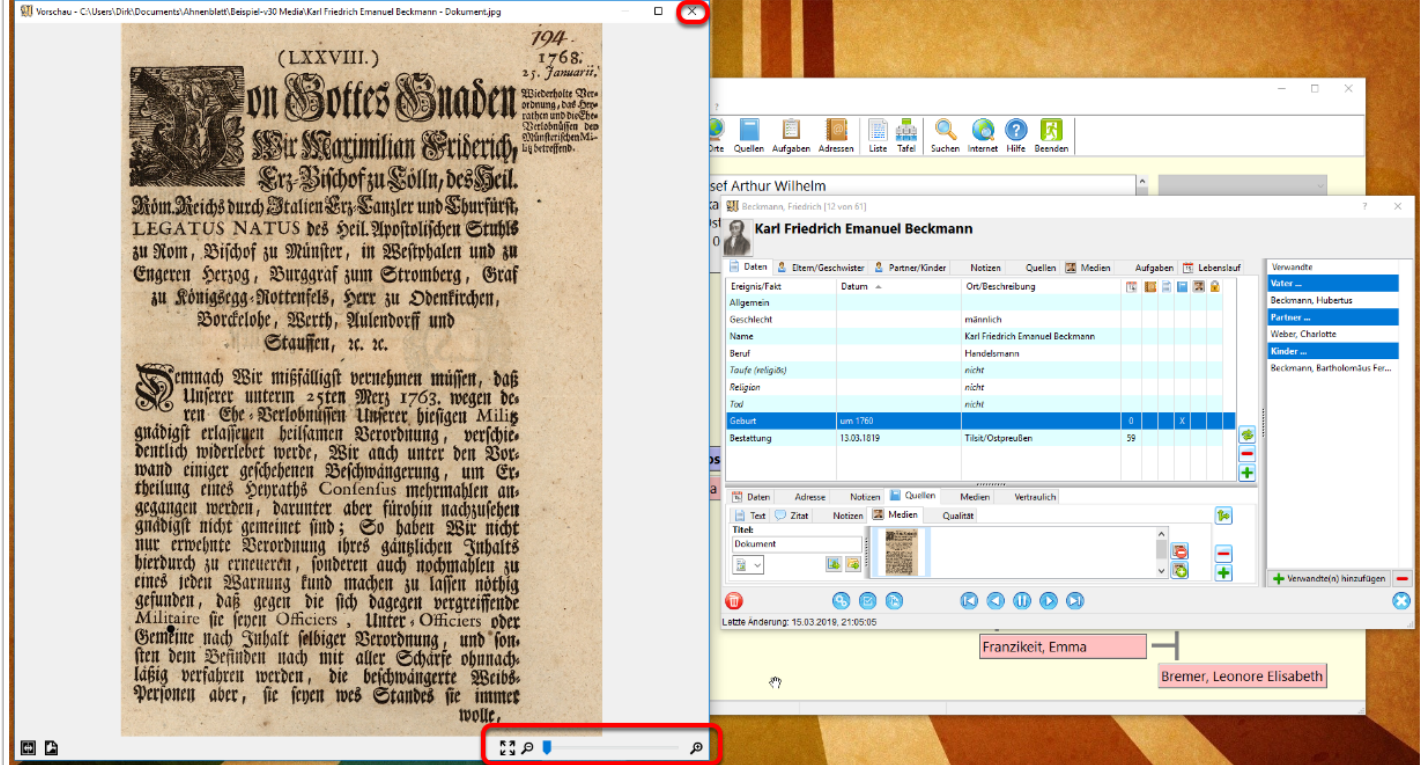

#### **Mehrere Quellen eines Ereignisses**

Es ist durchaus möglich einem Ereignis mehrere Quellen hinzuzufügen. So kann man einem Ereignis "Geburt" z.B. einen Standesamtsauszug und eine Zeitungsanzeige hinterlegen. Dazu gibt es rechts einen Button mit einem Plus-Symbol zum Hinzufügen einer weiteren Quelle und ein Minus-Symbol zum Löschen einer Quelle. Weiterhin lassen sich über zwei Pfeil-Symbole die eingetragenen Quellen in ihrer Reihenfolge ändern. Die in der Liste markierte Quelle, also die mit ihren Daten angezeigte, kann nach oben oder unten verschoben werden.

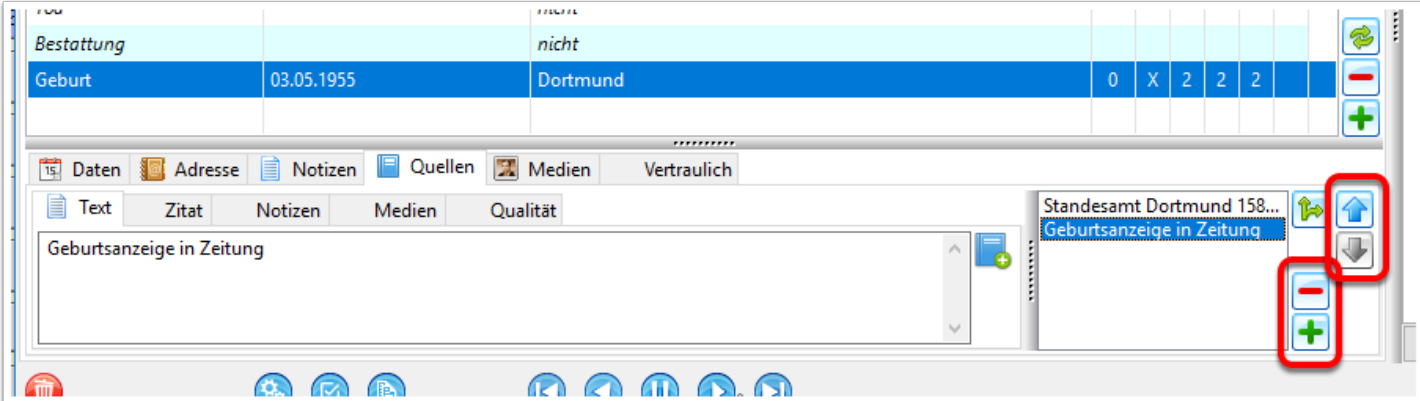

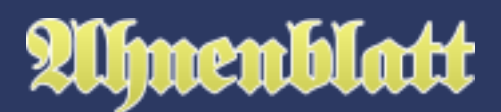

#### **Quellenverwaltung**

Die Quellenverwaltung kann mit der Funktion "Bearbeiten / Quellenverwaltung..." aus der Menüzeile oder über das Symbol "Quellen" aus der Symbolleiste aufgerufen werden. Dabei wird die Quellenverwaltung nur aufgerufen, wenn sie auch Quelleneinträge enthält.

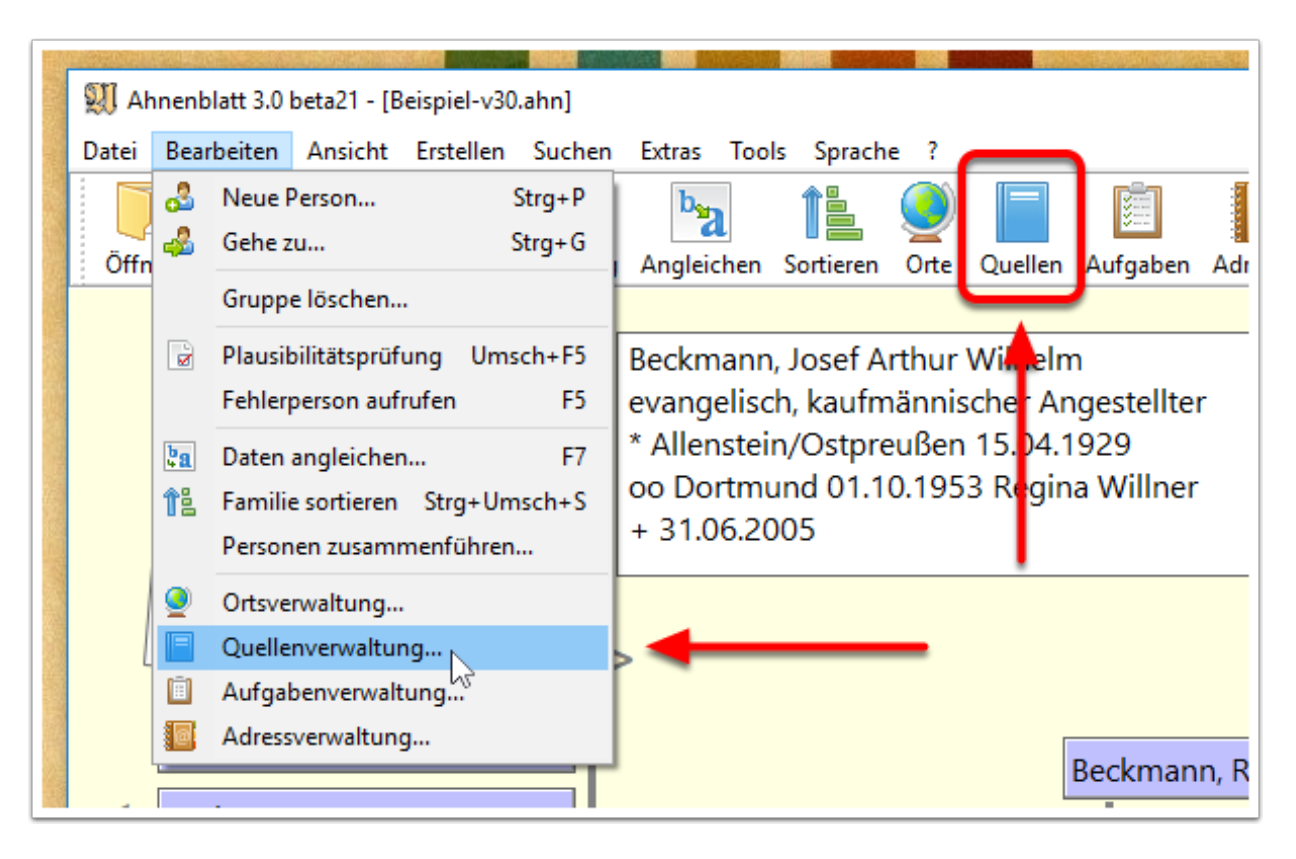

Wie schon oben beschrieben sind nur "wichtige" Quellen in der Quellenverwaltung zu finden.

Links in der Liste sind alle Quellen der Quellenverwaltung aufgelistet. Darunter finden sich Buttons zum Erstellen ("Plus-Symbol") und zum Löschen ("Minus-Symbol") einer Quelle. Das mittlere Symbol "unbenutzte Quellen entfernen" erlaubt das Löschen von Quellen, die keiner Person zugewiesen sind. Diese werden vor dem Löschen in einer Liste angezeigt, wobei das eigentliche Löschen noch abgebrochen werden kann.

Generell ist es immer einfach eine Quelle direkt bei einem Ereignis im Eingabedialog einer Person anzulegen. Man spart sich dann den Arbeitsschritt die neue Quelle dem Ereignis zuzuweisen.

Zu jeder Quelle kann man auf der rechten Seite unter den Reitern einen Titel, den Autoren (bei Büchern) und die Publikation (im Stile "Verlag, Ort, Jahr"), sowie Zitat, Notiz und Medien eintragen bzw. zuweisen.

Immer im Blick hat man links unten die Anzahl aller Quellen in der Quellenverwaltung.

![](_page_14_Picture_1.jpeg)

![](_page_14_Picture_34.jpeg)

Unter dem Reiter "Personen" sind alle Personen gelistet, bei denen die Quelle hinterlegt ist. Von dort kann man mittels Mausklick auf die Personenzeile direkt in den Eingabedialog der entsprechenden Person springen. Es öffnet sich dann auch gleich der Quelleneintrag des zugehörigen Ereignis.

![](_page_14_Picture_35.jpeg)

## **Liste Familienfakten**

In der Liste "Familienfakten" hat man die Option sich auch die "Vollständigkeit" ausgeben zu lassen.

![](_page_15_Picture_1.jpeg)

![](_page_15_Picture_33.jpeg)

Es wird dann eine Zusammenfassung der Familiendaten angezeigt, in der auch aufgeführt ist, wie "vollständig" die Daten der Personen und die Ereignisse sind. Dabei ist zu sehen wieviele Personen und wieviele Ereignisse überhaupt Quelleneinträge haben. Je höher die Prozentzahlen sind, desto besser ist die Belegung durch Quellen.

Die Liste bietet sich z.B. an, um sich mit anderen Familienforschern zu vergleichen. Wessen Familiendaten sind "vollständiger"?

![](_page_16_Picture_58.jpeg)

## **Fehlende Quellen als Aufgaben**

Über den Menüpunkt "Extras / Automatische Aufgabenerstellung..." lassen sich unter anderem auch Aufgaben aufgrund fehlender Quellen anlegen.

Dabei gibt es zwei Optionen, die Quellen betreffen:

- 1. Die Personen gänzlich ohne Quellen können als Aufgabe hinterlegt werden, weil man hier noch hinterlegen sollte, aus welcher Quelle die Daten überhaupt stammen (und sei es nur aus mündlicher Überlieferung eines Verwandten).
- 2. Wer es genauer liebt, kann auch einzelne Ereignisse ohne Quelle als Aufgabe übernehmen frei nach dem Motto "nur was durch Quellen zu belegen ist, hat überhaupt stattgefunden".

Durch Mausklick auf "Suchen" werden in einem neuen Fenster die neuen Aufgaben vorab angezeigt, die man dann "Übernehmen" oder "Verwerfen" kann.

menblatt

![](_page_17_Picture_1.jpeg)

![](_page_17_Picture_13.jpeg)